**CAUTION:** Before you set up and use your E-Port Plus II, see the support documentation that shipped with your computer or go to dell.com/regulatory\_compliance for regulatory and safety information.

# **ATTENTION :** avant de configurer et utiliser votre E-Port Plus

**NOTE:** Before you initially connect your laptop to the E-Port Plus II, the operating system must complete its setup process. For further information see the **Dell™ E-Port Plus II User's Guide** on **support.dell.com/support/ systemsinfo/documentation.aspx**.

II, consultez la documentation fournie avec votre ordinateur ou visitez le site dell.com/regulatory\_compliance pour obtenir des informations sur la sécurité et les réglementations.

**REMARQUE :** avant la première connexion de l'ordinateur à E-Port Plus II, vous devez avoir terminé la configuration du système d'exploitation. Pour en savoir plus, consultez le **guide d'utilisation sur Dell™ E-Port Plus II** sur **support.dell.com/support/ systemsinfo/documentation.aspx**.

**AVVISO:** prima di impostare e utilizzare E-Port Plus II, consultare la documentazione di supporto in dotazione con il computer o visitare il sito Web dell.com/regulatory\_compliance, per informazioni relative alle normative e alla sicurezza.

## **ADVERTÊNCIA:** antes de configurar e utilizar o E-Port Plus II, consulte a documentação de apoio

**VORSICHT:** Bevor Sie Ihren E-Port Plus II einrichten und verwenden, konsultieren Sie bitte zunächst die im Lieferumfang Ihres Computers enthaltene Dokumentation. Weitere Informationen zu Sicherheitsanforderungen und Betriebsbestimmungen finden Sie unter dell.com/regulatory\_compliance.

**ANMERKUNG:** Bevor Sie den Laptop erstmals an den E-Port Plus II anschließen, muss der Setup-Vorgang für das Betriebssystem abgeschlosser sein. Weitere Informationen finden Sie im **Benutzerhandbuch für Dell™ E-Port Plus II** unter **support.dell.com/support/ systemsinfo/documentation.aspx**.

**PRECAUCIÓN: Antes de** configurar y usar E-Port Plus II, consulte la documentación de asistencia incluida con el ordenador o visite dell.com/regulatory\_compliance para obtener información sobre seguridad y normativas.

Installation de votre Dell™ E-Port Plus II | Einrichten Ihres Dell™ E-Port Plus II | Installazione di Dell™ E-Port Plus II | Configurar o E-Port Plus II da Dell™ | Configuración de Dell™ E-Port Plus II

> **NOTA:** prima di collegare per la prima volta il computer portatile a E-Port Plus II, è necessario completare il processo di installazione del sistema operativo. Per ulteriori informazioni, consultare la **Guida dell'utente di Dell™ E-Port Plus II** disponibile sul sito **support.dell.com/support/ systemsinfo/documentation.aspx**.

fornecida com o seu computador ou visite o endereço Web dell.com/regulatory\_compliance para conhecer as informações regulamentares e de segurança.

**NOTA:** antes de ligar inicialmente o computador portátil ao E-Port Plus II, é necessário que o sistema operativo conclua o respectivo processo de configuração. Para obter mais informações, consulte o **Manual do Utilizador do E-Port Plus II da Dell™** em **support.dell.com/ support/systemsinfo/ documentation.aspx**.

**NOTA:** Antes de conectar por primera vez el equipo portátil al E-Port Plus II, el sistema operativo deberá completar su proceso de instalación. Para obtener más información, consulte la **Guía del usuario de Dell™ E-Port Plus II** en **support.dell.com/support/ systemsinfo/documentation.aspx**.

## Connect power

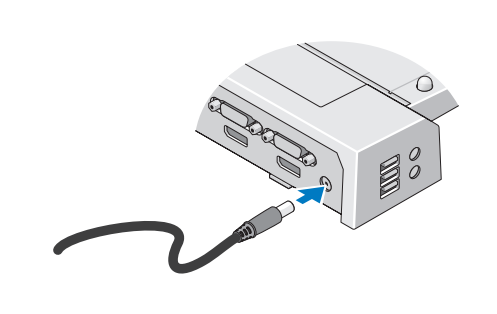

Connectez le câble d'alimentation Anschluss an die Stromversorgung Collegare l'alimentazione Ligar a alimentação Conecte la alimentación

# Slide switch left if battery extends from back of laptop

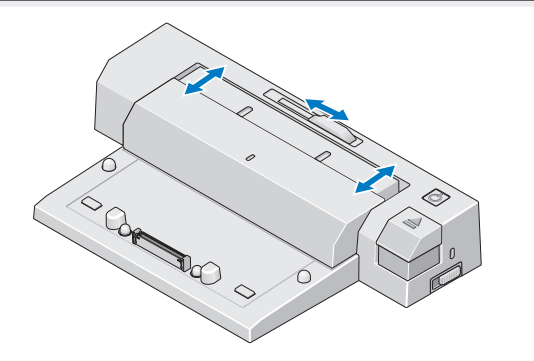

Faites glisser le sélecteur vers la gauche si la batterie dépasse à l'arrière de l'ordinateur Schalter nach links schieben, wenn der Akku über die Rückseite des Laptops hinausragt Spostare l'interruttore verso sinistra se la batteria sporge dal retro del computer portatile Deslocar o comutador para a esquerda se a bateria sobressair da parte posterior do computador portátil Deslice el interruptor hacia la izquierda si la batería se extiende desde la parte posterior del equipo portátil

# Adjust lock/unlock switch

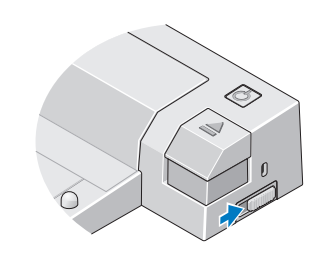

Centrez l'ordinateur et E-Port Plus II et poussez vers le bas jusqu'à ce qu'il s'enclenche Laptop mittig am E-Port Plus II ausrichten und zum Einrasten nach unten drücken Allineare il computer portatile al centro di E-Port Plus II e spingerlo verso il basso per farlo scattare in posizione

Centrar o computador portátil com o E-Port Plus II e empurrar para baixo até encaixar no devido lugar Centre el equipo portátil con E-Port Plus II y empuje hacia abajo hasta que se encaje en su lugar

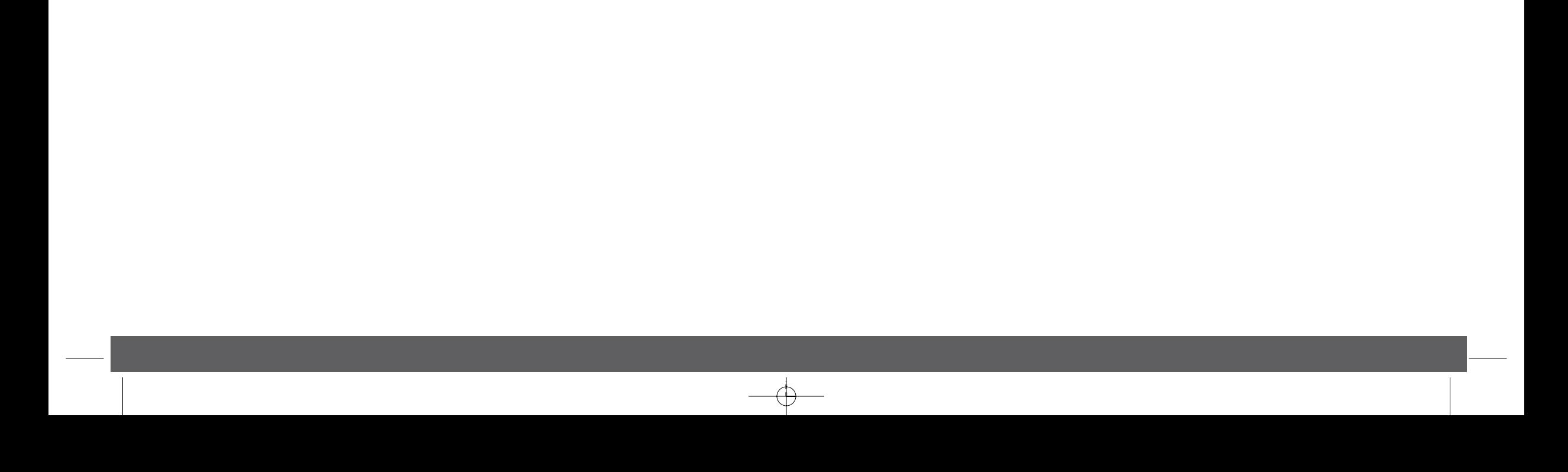

Réglez le commutateur de verrouillage/déverrouillage Ver-/Entriegelungstaste in entsprechende Position bringen Impostare l'interruttore di blocco/sblocco Ajustar o comutador de bloqueio/desbloqueio Ajuste el interruptor de bloqueo/desbloqueo

# Center laptop with E-Port Plus II and push down to click into place

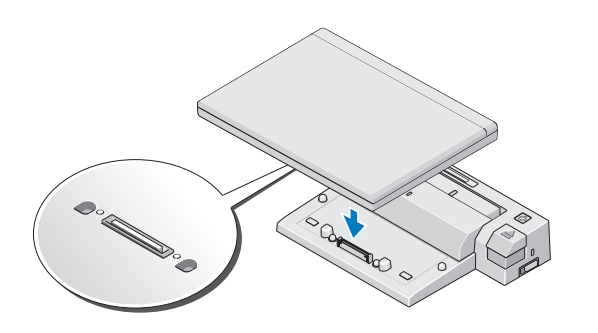

# Setting Up Your Dell™ E-Port Plus II

## **Information in this publication is subject to change without notice.**

**© 2011 Dell Inc. All rights reserved.**

tion of these materials in any manner whatsoever without the written permission of Dell Inc. is strictly forbidden

**Dell™**, and the **DELL** logo, are trademarks of Dell Inc. Dell disclaims proprietary interest in the marks and names of others.

**2011-09**

## **Les informations de ce document sont sujettes à modification sans préavis.**

**© 2011 Dell Inc. Tous droits réservés.**

Toute reproduction de ce document de quelque manière que ce soit est interdite sans l'autorisation écrite de Dell Inc. **Dell™** et le logo **DELL** sont des marques de Dell Inc. Dell Inc. rejette tout intérêt propriétaire dans les marques et noms appartenant à des tiers.

## **2011-09**

**Die in dieser Ausgabe enthaltenen Informationen können ohne vorherige Ankündigung geändert werden. © 2011 Dell Inc. Alle Rechte vorbehalten.**

## Die Vervielfältigung oder Wiedergabe dieser Unterlagen in jeglicher Weise ohne vorherige schriftliche Genehmigung von Dell Inc. ist strengstens untersagt.

**Dell™** und das **DELL**-Logo sind Marken von Dell Inc. Dell erhebt keinen Anspruch auf die Marken und Handelsnamen anderer Hersteller.

## **2011-09**

**Le informazioni contenute nel presente documento sono soggette a modifica senza preavviso.**

**© 2011 Dell Inc. Tutti i diritti riservati.**

È severamente vietata qualunque forma di riproduzione del presente materiale senza autorizzazione scritta di Dell Inc.

**Dell™** e il logo **DELL** sono marchi di Dell Inc. Dell declina ogni responsabilità d'interesse proprietario nei confronti di marchi e nomi di terzi.

8. Dockinganschluss 1. regolatore barra della batteria 2. segno di allineamento 3. barra della batteria

**2011-09**

#### **As informações neste documento estão sujeitas a alterações sem aviso prévio.**

 $\frac{1}{4}$  pulsante di accensione 5. pulsante di espulsione 6. slot cavo di sicurezza 7. interruttore di blocco/sblocco 8. connettore per la docking station

#### **© 2011 Dell Inc. Todos os direitos reservados.**

É estritamente proibida qualquer reprodução destes materiais sem autorização por escrito da Dell Inc.

**Dell™** e o logótipo da **Dell** são marcas comerciais da Dell Inc. A Dell declara que não tem qualquer interesse de propriedade relativamente a marcas e nomes comerciais de

terceiros.

### **2011-09**

# Dell™ E-Port Plus II Quick Setup Guide

### **La información incluida en esta publicación se puede modificar sin notificación previa.**

## **© 2011 Dell Inc. Todos los derechos reservados.**

Queda estrictamente prohibida la reproducción de este material en cualquier forma sin la autorización por escrito de Dell Inc.

Dell™ y el logotipo de DELL son marcas comerciales de Dell Inc. Dell renuncia a cualquier interés sobre la propiedad de marcas y nombres comerciales que no sean los suyos.

**2011-09**

www.dell.com | support.dell.com

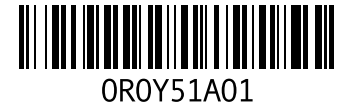

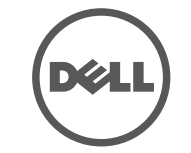

Printed in Poland.

1. battery bar adjuster 2. alignment mark 3. battery bar 4. power button 5. eject button 6. security cable slot 7. lock/unlock switch 8. docking connector

. connettore 2. connettore parallela

> 1. ajusteur de la barre de batterie 2<sup>.</sup> marque d'alignement 3. barre de batterie 4. bouton d'alimentation 5. bouton d'éjection

9. connettore seriale

> 6. logement pour câble de sécurité 7. commutateur de verrouillage/déverrouillage

8. connecteur d'amarrage 1. Justierung für Akkubügel 2. Ausrichtungsmarkierung 3. Akkubügel 4. Netzschalter 5. Auswurftaste

2. Conector paralelo S. Contains DVI (2)

> 6. Sicherheitskabelsteckplatz 7. Ver-/Entriegelungstaste

1. Regulador da barra da bateria 2. Marca de alinhamento 3. Barra da bateria 4. Botão de alimentação 5. Botão de ejecção 6. Ranhura do cabo de segurança 7. Comutador de bloqueio/desbloqueio 8. Conector de acoplamento

1. Ajustador de la barra de la batería

- 8. Conector de acoplamiento
- 2. Marca de alineación 3. barra de la batería 4. botón de encendido 5. botón de expulsión 6. ranura para cable de seguridad 7. Interruptor de bloqueo/desbloqueo

| À propos de votre Dell™ E-Port Plus II | Über den Dell™ E-Port Plus II | Informazioni su Dell™ E-Port Plus II | About Your Dell™ E-Port Plus II Acerca do E-Port Plus II da Dell™ | Acerca de Dell™ E-Port Plus II

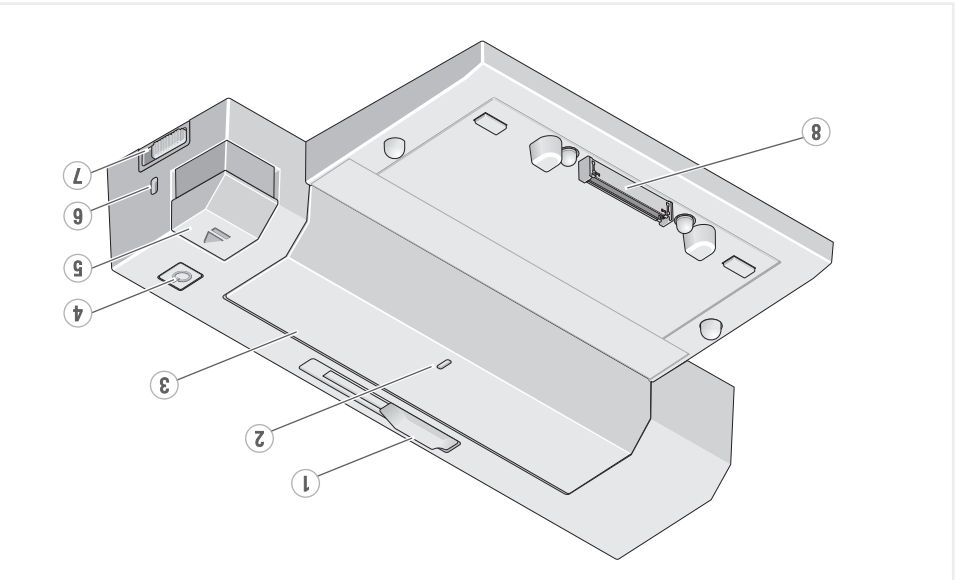

Guide de référence rapide Dell™ E-Port Plus II Kurzanleitung für Dell™ E-Port Plus II

Guida d'installazione rapida di Dell™ E-Port Plus II

Guia de configuração rápida do E-Port Plus II da Dell™

Guía de instalación rápida de Dell™ E-Port Plus II

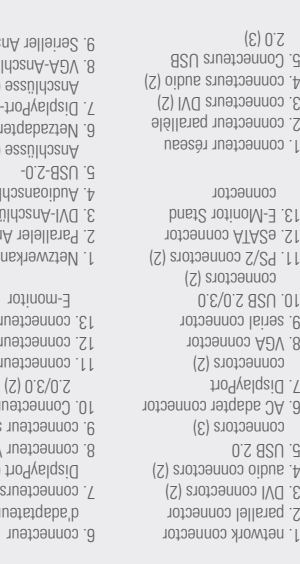

d'adaptateur de CA

 $(2)$   $Z/Sd$  sur i ATA2e 1 noqque n

ssnjypsu ssnjupsu (Z) əssr  $(7)$  assulr

 $(\epsilon)$ esaluosuen

 $(Z)$ . .<br>ssn<sub>l</sub> ssnjupsi

 $\zeta$  $A\partial V$ sęue  $8S<sub>0</sub>$  sur

5. connettori

6. connettore

7. connettori

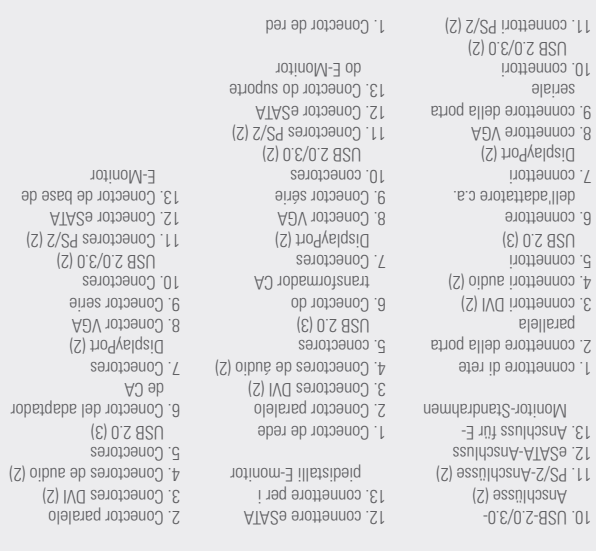

6. Conector del adaptador

7. Conectores DisplayPort (2) Rector VGA 9. Conector serie 10. Conectores

13. Conector de base de E-Monitor

seuonoen

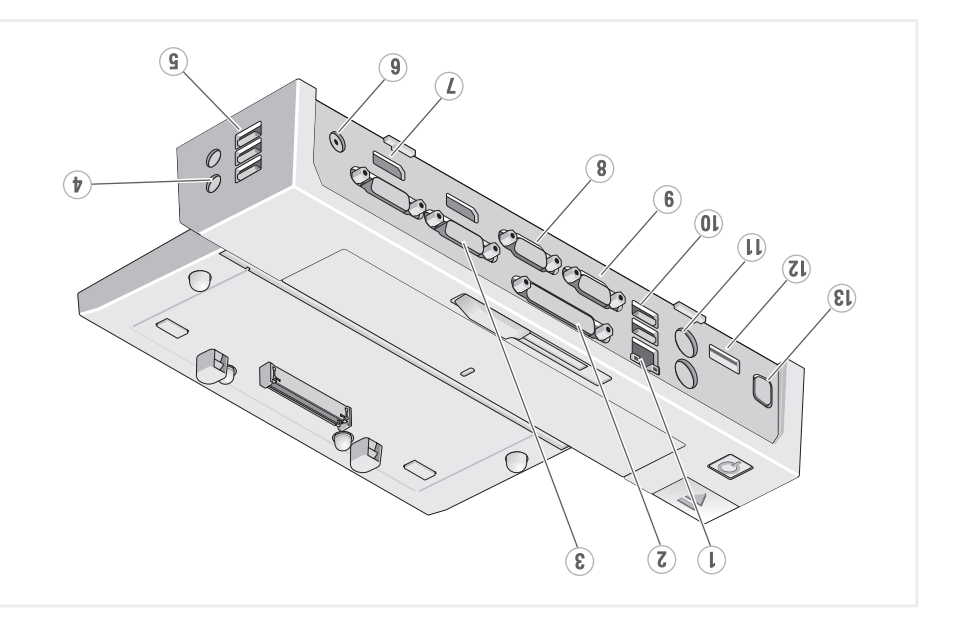